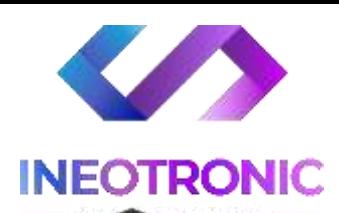

# INSTRUKCJA OBSŁUGI **POWERBANK IP32 WIFI IR**

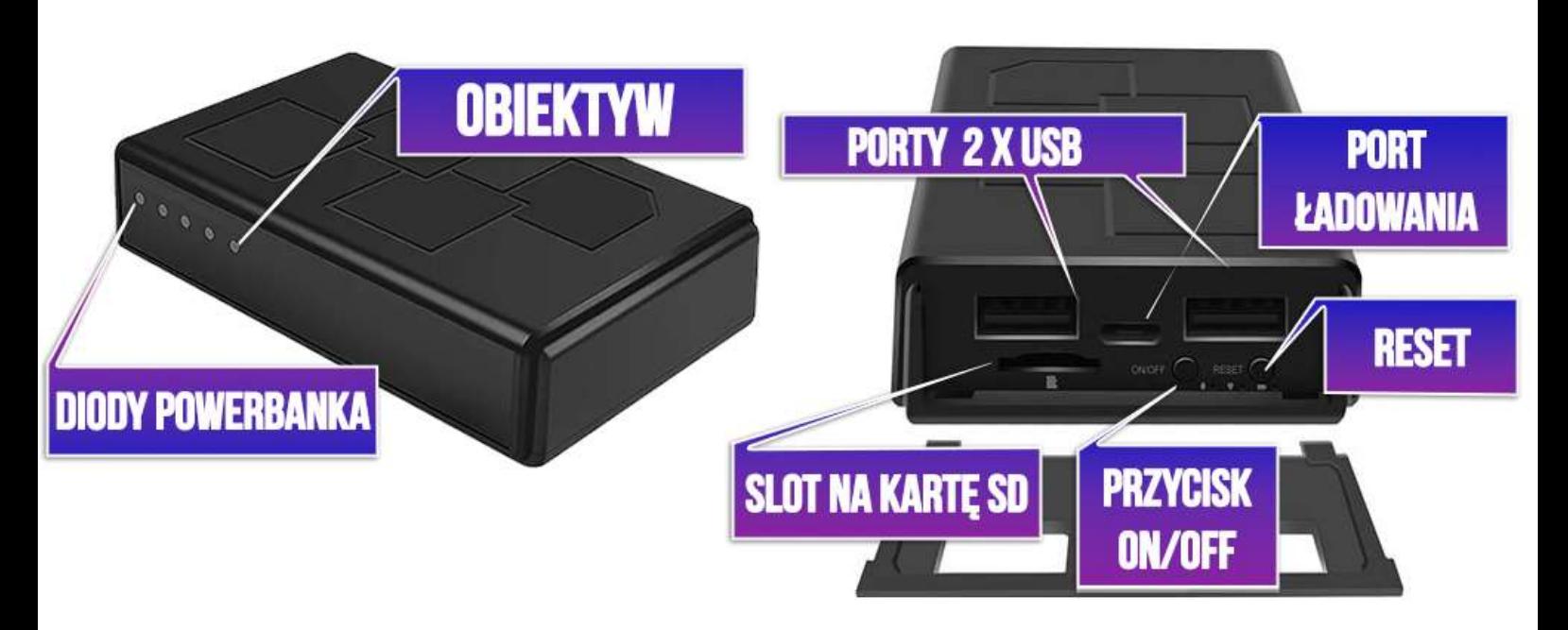

### **I PRZED PIERWSZYM UŻYCIEM:**

**Ładowanie** - przed pierwszym użyciem kamery należy naładować akumulator, **ładując go przez minimum 6h.** Proces ładowania polega na podłączeniu urządzenia do ładowarki sieciowej 5V (zawarta w zestawie).

Diody powerbank'a wskazują naładowanie urządzenia niebieskimi światłami, diody muszą świecić się stale w celu pewności naładowania, zalecamy i tak ładowanie w określonym czasie podanym powyżej.

**Karta micro SD** - przed użyciem kamery można umieścić w slocie kartę microSD o pojemności do 128GB.

### **II SZYBKI START:**

**1. Włączanie/ wyłączanie -** aby włączyć kamerę należy zsunąć boczną ściankę/klapkę znajdującą się z lewej strony, po zdjęciu klapki i naładowaniu urządzenia **należy przytrzymać przycisk ON/OFF przez około 3 sekundy** w celu uruchomienia kamery.

**Zapalą się diody, które będą świecić zielonym światłem** co oznacza, że urządzenie jest w trybie bezczynności. Aby wyłączyć kamerę należy przytrzymać przycisk ON/OFF przez około 5 sekund, dioda mignie i zgaśnie.

**Aby zresetować kamerę do ustawień domyślnych** należy przytrzymać przycisk RESET na włączonej kamerze, przez **ok. 15 sekund**

# **III PODGLĄD WI-FI NA TELEFONIE - KONFIGURACJA POCZĄTKOWA**

## **DO WYKONANIA W PIERWSZEJ KOLEJNOŚCI**

1) Ściągnij aplikację "**TINYCAM PRO** " znajdująca się w **Google Play** oraz w **App Store. Po pobraniu aplikacji, należy wejść w ustawienia Wi-Fi telefonu.**

2) Wyszukujemy i łączymy się na telefonie z Wi-Fi '**AIS-XXXX"** (brak hasła).

**GDY WYSOKCZY KOMUNIKAT " POWIERDZ POŁACZENIE " WYBIERAMY ZACHOWAJ.** 

*/\*PAMIĘTAJ BY WYŁĄCZYĆ " DANE KOMÓRKOWE oraz BLUETOOTH " na czas KONFIGURACJI/*

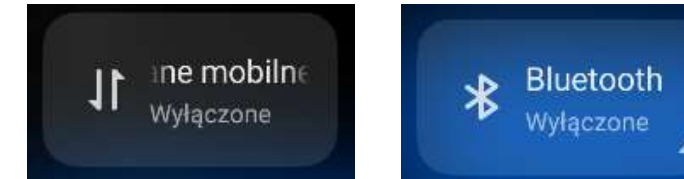

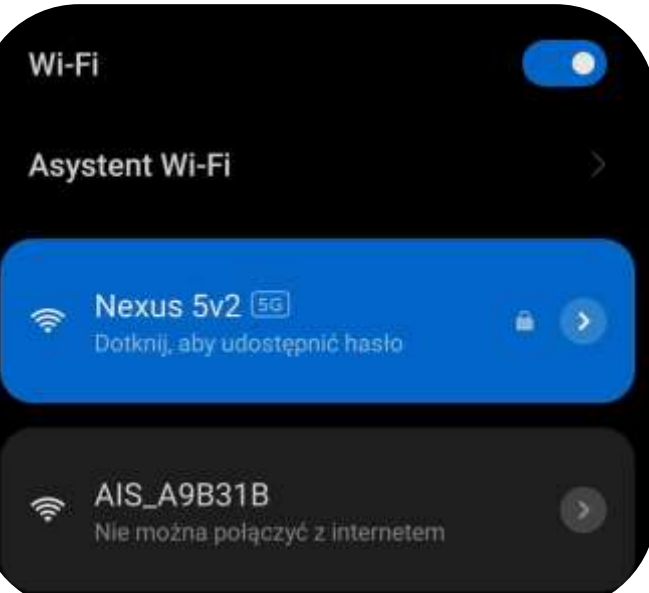

3) Gdy wejdziemy do **aplikacji TinyCam PRO** zaznaczamy zezwolenie na każdą opcję o którą prosi aplikacja.

## **NIE WIESZ JAK TO ZROBIĆ ? OBEJRZYJ FILM POMOCNICZY <[KLIKNIJ BY OBEJRZEĆ>](https://youtu.be/GEQwbTA5-WQ)**

W oknie aplikacji **klikamy ikonę (+) aby dodać kamerę.**

4) Następnie odczekaj chwilę, sieć powinna pojawić się u góry: Gdy się wyświetli naciśnij na opcję "**ADD"**

**Po wybraniu tej opcji kamera zostanie dodana do aplikacji, jest to dodanie na krótką odległość, w następnym kroku należy dokonać konfiguracji z siecią WI-FI w domu/biurze** 

Jeżeli sieć się nie pokazuje, oznacza to, że telefon nie jest połączony z siecią Wi-Fi Kamery AISXXX, upewnij się też czy na 100% masz wyłączone dane komórkowe LTE oraz BT.

W ostateczności zresetuj kamerę przyciskiem RESET.

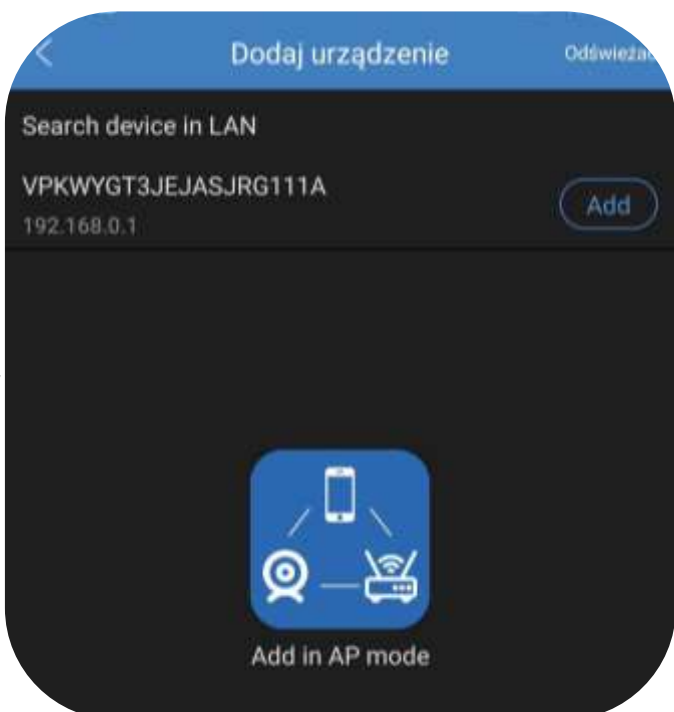

*Gdy sieć się nie pojawia oznacza to, że telefon nie jest połączony do sieci AIS którą wytwarza kamera, może być to spowodowane ustawieniem telefonu i przełączeniem się do sieci domowej z automatu, trzeba wtedy połączyć się ponownie lub zapomnieć z telefonu sieć domową na czas konfiguracji.*

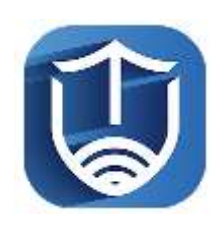

# **IV. PODGLĄD ZDALNY – KONFIGURACJA PEŁNA**

**( ustawienia Wi-Fi przez router, z każdego miejsca na świecie)** 

1) Po dodaniu kamery do aplikacji, w oknie podglądu kamery należy **nacisnąć ikonę zębatki** ( z prawej strony ) a) Następnie wybrać opcję "KONFIGURACJA WIFI"

Wybierany naszą sieć domową lub internetu przenośnego WIFI z listy, jeśli nie ma jej na liście należy kliknąć ikonę strzałki do odświeżenia w prawym rogu.

## **UWAGA: SIEĆ MUSI POSIADAĆ STANDARD PRACY 2,4 GHZ, nie łączy się z siecią 5 GHZ**

*Jeżeli dalej nie wyświetla się żadna sieć, należy podejść bliżej routera wraz z kamera lub sprawdzić ustawienia routera.* 

2) Wybieramy własną sieć domową naciskając na "**jej nazwę**" a następnie **poniżej wpisujemy hasło.** 3) **Gdy wszystko zostało wpisane poprawnie**  zaznaczamy przycisk na dole "OK " 4) Pojawi się nam ekran z łączenia, będzie trwało to ok. 30s-3 min , musi dojść do 100%.

Proces konfiguracji odbędzie się automatycznie wystarczy odczekać aż ikona ładowania dojdzie do końca. *\*W sytuacji błędu, należy zresetować kamerę do ustawień domyślnych i ponowić próbę, sprawdzając czy spełnione zostały wszelkie inne warunki opisane powyżej.*

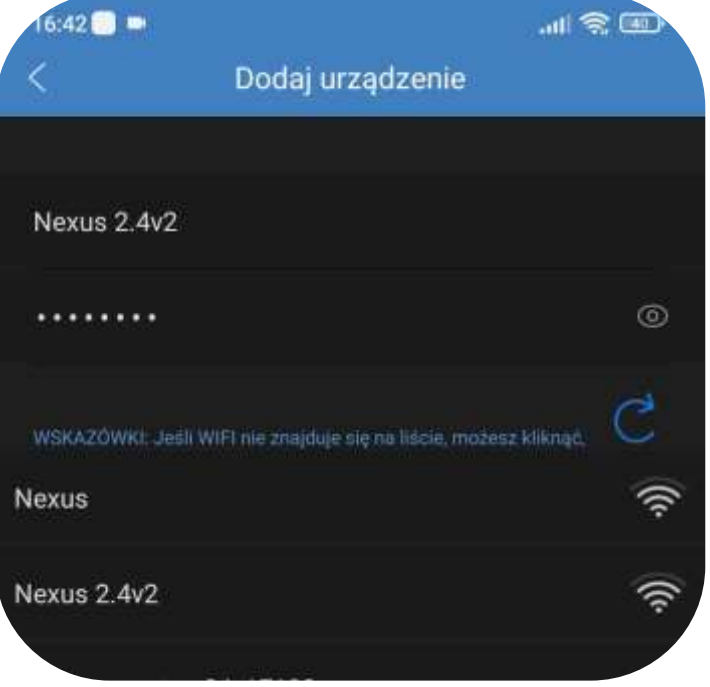

Gdy połączy się już prawidłowo można korzystać z kamery zdalnie, w łatwy sposób można to zrobić przełączając się na dane komórkowe (sieć LTE/4G) lub pozostając na własnym Wi-Fi.

# **V. NAGRYWANIE OBRAZU NA KARTĘ MICRO SD:**

1) Po dodaniu kamery do aplikacji, w oknie podglądu należy nacisnąć **ikonę zębatki** i wybrać opcję "**KONFIGURACJA KARTY SD**"

Konfiguracja alarmu

Konfiguracja karty SD

### **TRYB NAGRYWANIA** : Wybór trybu zapisu

- OFF Nie nagrywaj
- Full time nagrywaj ciągle
- Alarm nagrywanie na detekcji ( ważne by włączyć również detekcje w ustawieniach kamery )
- Timing Recording nagrywanie w określonych godzinach

**CZAS PRZECHOWYWANIA WIDEO** – Czas ile ma nagrywać kamera 1 plik od 1 – 20 min

**JAKOŚĆ NAGRANIA –** Jakość nagrywania do wyboru HD lub SD FORMAT SDCARD – funkcja formatowania karty SD

**NAGRYWANIE W PĘTLI** – Nagrywanie w pętli, przełączenie w prawo uruchamia taką funkcję

W opcji nagrywania w określonych godzinach – Tryb Timing Recording

**START TIME:** czas startu np. 8:00 **END TIME**: czas zakończenia np. 12:00

Total Capasity: Pełna pojemność dostepna na karcie.

## **VI. FUNKCJA "WYKRYCIA RUCHU" – POWIADOMIENIA O RUCHU**

1)Po dodaniu kamery do aplikacji, w oknie podglądu należy nacisnąć **ikonę zębatki** i wybrać opcję "**KONFIGURACJA ALARMU"**

Wybór suwakiem, zalecamy wybrać **ŚREDNI lub WYSOKI ( dla najlepszego efektu )**

Dostępne opcje **WYŁĄCZONE / NISKI / ŚREDNI / WYSOKI** oraz **MAKSYMALNY** (są to opcje które wykrywają najmniejszy element)

# **VII. PODGLĄD NA ŻYWO – EKRAN PODGLĄDU**

### **Górny panel od góry:**

Jasność , Kontrast , Tryb Nocny , Odbicie lustrzane

#### **Panel dolny**

Zdjęcie, Nagranie wideo, włączenie głosu, Jakość obrazu, Pełen ekran i mikrofon.

Szerszy opis danych zawarty został w filmie do kamery, zachęcamy do obejrzenia.

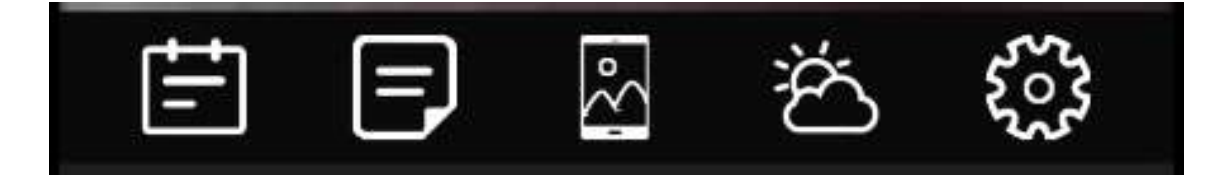

#### **OPIS MENU:**

Dostęp do informacji z powiadomień o wykrytym ruchu

Dostęp zdalny do danych na karcie pamięci SD

Dostęp do plików wykonanych podczas podglądu online : Zdjęcia – WIDEO

Aktualizacja pogody – brak w danym sprzęcie

Koło zębate pozwala na wejście w ustawienia kamery

#### **III INFORMACJE DODATKOWE:**

**7. Ładowanie - proces ładowania polega na podłączeniu urządzenia do ładowarki sieciowej. Urządzenie ma wbudowany wysokiej wydajności akumulator, który można wielokrotnie ładować. Czas ładowania ok. 6 godzin.**

#### **8. Rozwiązywanie problemów**

Przycisk "reset" – aby zrestartować urządzenie należy przycisnąć przycisk reset.

**Przywracanie ustawień fabrycznych – aby przywrócić ustawienia do ustawień fabrycznych, należy przytrzymać przycisk RESET przez 15 sekund. Kamera po ok. 2-3 min wróci do ustawień domyślnych i wytworzy ponownie sieć własną.**

UWAGA - UPEWNIJ SIĘ ŻE ZEZWOLIŁEŚ APLIKACJI NA LOKALZIACJE !

#### **Kamera nie działa mimo ładowania**

- należy poprawnie umieścić kartę micro SD lub ją sformatować
- należy użyć innej ładowarki
- należy sprawdzić czy dane komórkowe zostały wyłączone
- należy sprawdzić czy jest się połączonym z siecią Wi-Fi kamery ( nazwa którą sama tworzy )
- Gdyby to nie pomogło prosimy o kontakt

Informacja dla użytkowników o pozbywaniu się urządzeń elektrycznych i elektronicznych, baterii i akumulatorów (gospodarstwo domowe).

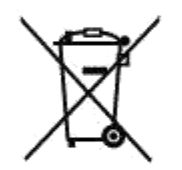

Przedstawiony symbol umieszczony na produktach lub dołączonej do nich dokumentacji informuje, że niesprawnych urzadzeń elektrycznych lub elektronicznych nie można. wyrzucać razem z odpadami gospodarczymi. Prawidłowe postępowanie w razie konieczności pozbycia się urządzeń elektrycznych lub elektronicznych, utylizacji, powtórnego użycia lub odzysku podzespołów polega na przekazaniu urządzenia do wyspecjalizowanego punktu. zbiórki, gdzie będzie przyjęte bezpłatnie. W niektórych krajach produkt można oddać lokalnemu dystrybutorowi podczas zakupu innego urządzenia.

Prawidłowa utylizacja urządzenia umożliwia zachowanie cennych zasobów i unikniecie negatywnego wpływu na zdrowie i środowisko, które może być. zagrożóne przez nieodpowiednie postepowanie z odpadami Szczegółowe. informacje o najbliższym punkcie zbiórki można uzyskać u władz lokalnych. Nieprawidłowa utylizacja odpadów zagrożona jest karami przewidzianymi w odpowiednich przepisach lokalnych.

#### Użytkownicy biznesowi w krajach Unii Europejskiej

W razie konieczności pozbycia się urządzeń elektrycznych lub elektronicznych, prosimy skontaktować się z najbliższym punktem sprzedaży lub z dostawcą, którzy udzielą dodatkowych informacji.

### Pozbywanie się odpadów w krajach poza Unią Europejską

Taki symbol jest ważny tylko w Unii Europejskej. W rázie potrzeby pozbycia się niniejszego produktu prosimy skontaktować. się z lokalnymi władzami lub ze sprzedawcą celem użyskania informacji o prawidłowym sposobie postępowania.

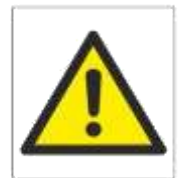

## Zalecenia bezpieczeństwa i ostrzeżenia.

- 1. Należy chronić́urządzenie przed działaniem promieni słonecznych, wysoką temperatura, wilgocią czy woda. Wymienione czynniki mogą być przyczyną zmniejszenia wydajności urządzenia jak również doprowadzić́do jego uszkodzenia.
- 2. Nie należy zdejmować́obudowy urządzenia ani umieszczać́w niej przedmiotów.
- 3. Nie należy używać́siły ani przedmiotów mogących doprowadzić́do uszkodzenia urządzenia.
- 4. Należy używać́dedykowanego źródła zasilania. Stosowanie nieodpowiedniego zasilania może być́przyczyną uszkodzenia sprzętu.
- 5. Nie należy podejmować prób samodzielnych napraw. W przypadku stwierdzenia usterki należy skontaktować się z autoryzowanym serwisem.
- 6. Urządzenia powinny być instalowanie w miejscach zapewniających ich odpowiednią wentylację.
- 7. Należy unikać kontaktu z substancjami oleistymi, parą wodną czy innymi zabrudzeniami. Jeżeli produkt będzie miał kontakt z wodą należy niezwłocznie odłączyć go z prądu zachowując należytą ostrożność;
- 8. Szczegółowe warunki ograniczonej gwarancji, jak i okresu jej trwania, znajdują się na stronie internetowej dystrybutora.
- 9. Firma Nexus Jarosław Gaładyk zapewnia profesjonalną pomoc techniczną związaną z oferowanymi przez siebie urządzeniami, a także serwis gwarancyjny i pogwarancyjny.
- 10. Wszelkie testy i naprawy powinny być́wykonywane przez wykwalifikowanych personel. Producent nie ponosi odpowiedzialności za wszelkie szkody, powstałe przez nieautoryzowane przeróbki lub naprawy a takie działanie grozi utratą gwarancji.
- 11. Urządzenie powinno być́przechowywane oraz transportowane w oryginalnym opakowaniu zapewniającym odpowiednią ochronnę przed wstrząsami mechanicznymi.
- 12. Urządzenie zostało zaprojektowane i wyprodukowane z najwyższą starannością o bezpieczeństwo osób instalujących i użytkujących. Dla zapewnienia bezpieczeństwa pracy, należy stosować się do wszelkich wskazań zawartych w tej instrukcji, jak i instrukcjach obsługi urządzeń towarzyszących (np. komputera PC)

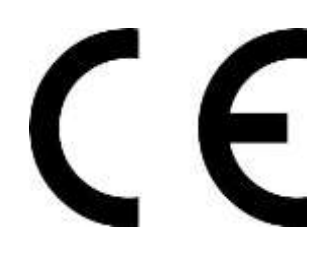

## Deklaracja zgodności UE

**Ten produkt oraz –jeśli ma to zastosowanie –dostarczane z nim wymagań**  akcesoria są oznaczone znakiem "CE", co oznacza spełnianie **obowiązujących zharmonizowanych norm europejskich, wymienionych w dyrektywie elektromagnetycznej.**